# **Краткое руководство по эксплуатации 1. Подключение силовых кабелей к ЧП:**

Чтобы подключить питание к частотному преобразователю необходимо воспользоваться входными клеммами R,S,T. Для подключения электродвигателя воспользуйтесь выходными клеммами U,V,W. Необходимо заземлить частотный преобразователь, заземление подключите на клемму

#### Примечание:

Для подключения преобразователя частоты с однофазным питанием 220В используются клеммы S и Т.

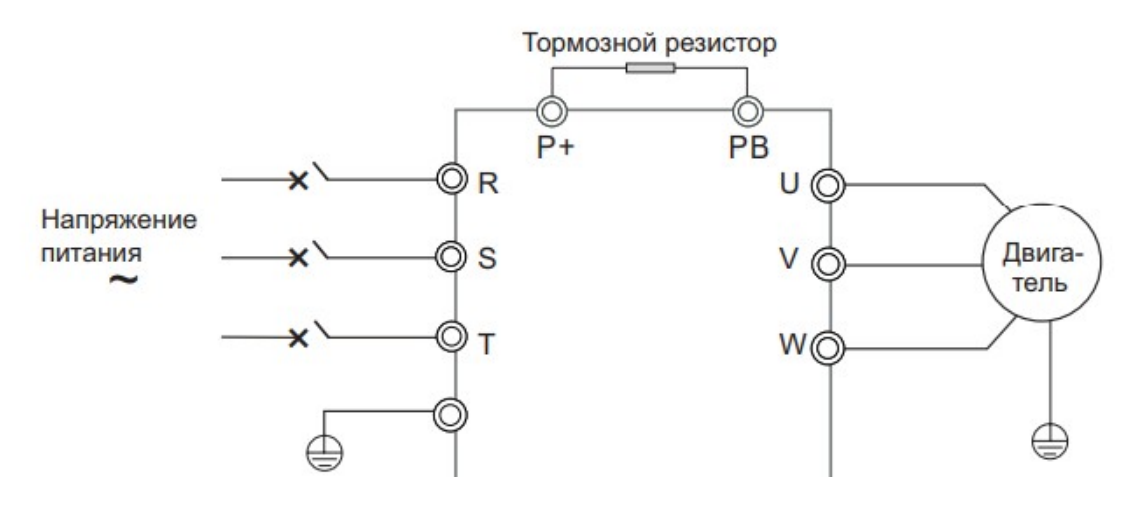

Рис. 1 Схема подключения.

### **2. Начало работы:**

Перед началом работы Вам необходимо установить определённые параметры в частотном преобразователе, для этого воспользуйтесь кнопками на лицевой панели частотного преобразователя.

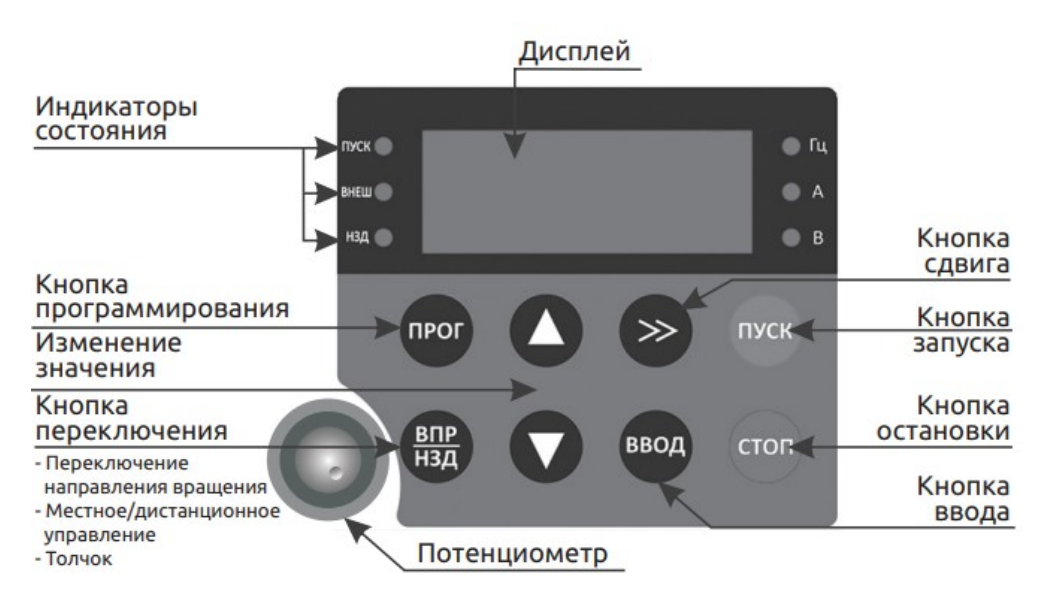

## **3. Установка параметров, необходимых для работы:**

1) Параметр задания выходной частоты:

Далее приведён пример изменения параметра регулировки частоты. По аналогичной процедуре вы сможете менять и другие параметры.

Параметр изменения частоты P(F)1-03 имеет 9 значений:

0: Цифровое задание (изменение задания кнопками больше/меньше не сохраняется при отключении питания)

1: Цифровое задание (изменение задания кнопками больше/меньше сохраняется при отключении питания)

- 2: Аналоговый вход AI1
- 3: Потенциометр встроенного пульта
- 4: Потенциометр внешнего пульта
- 5: Импульсный вход HDI (DI5)
- 6: Многоскоростной режим 7: Простой ПЛК
- 8: ПИД-регулирование
- 9: Протокол связи

Допустим, есть задача регулировать выходную частоту потенциометром, который расположен на лицевой панели частотного преобразователя. После включения ПЧ нажмите кнопку " ПРОГ ", далее кнопками ▲/▼[Кнопки вверх/вниз] выберите параметр "P(F)1-03" Затем нажмите «ВВОД». Далее установите параметр P1-03=3 (если мощность более 18,5 кВт то F1-03=4) и нажмите кнопку «ВВОД».

Аналогичным способом вам необходимо задать и остальные параметры. 3. Параметр задания команды P(F)0-02:

- 0: запуск с кнопки «Пуск» на лицевой панели частотного преобразователя.
- 1: запуск частотного преобразователя с помощью выходных клемм.

2: запуск частотного преобразователя с помощью протокола передачи данных. 4. Установка параметров мотора:

- 1) P(F)1-01 Номинальная мощность электродвигателя
- 2) P(F)1-02 Номинальное напряжение двигателя
- 3) P(F)1-03 Номинальный ток двигателя.
- 4) P(F)1-04 Номинальная частота двигателя.
- 5) P(F)1-05 Номинальная скорость вращения двигателя.
- 6) P(F)1-37 автонастройка двигателя:
	- 1 Автонастройка без вращения
	- 2 Автонастройка с вращением

#### Подключение к внешним клеммам:

Для запуска от внешних клемм Вам необходимо замкнуть клеммы «GND» и «DI1-DI5», либо клеммы «COM» и «X1-X5» см. рис. 2.

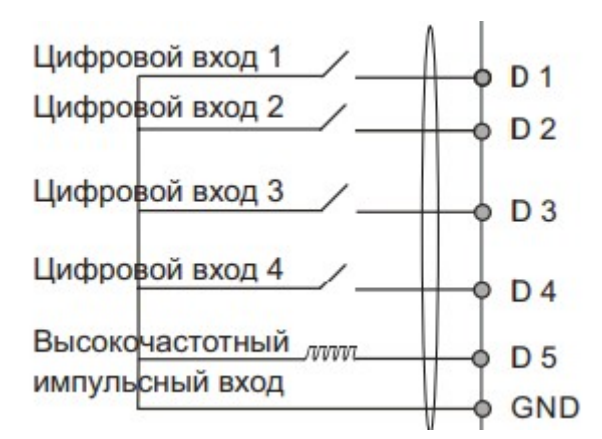

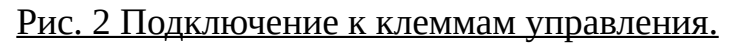

Для управления частотой (сигналом 0-10В) от внешних клемм необходимо подключить потенциометр (3-5 кОм) на клеммы +10V(питание), GND(общая) и AI1 (напряжение 0-10В).

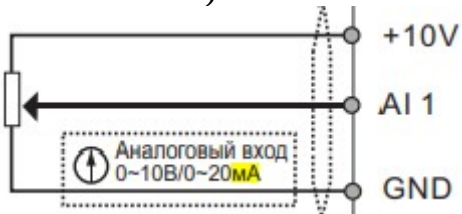

Рис. 3 Подключение потенциометра.

Примечание:

В случае неудачного программирования функций частотного преобразователя не расстраивайтесь. Вы всегда можете вернуться к заводским параметрам. Для этого выберите параметр P(F)P-01 установите 1 и нажмите ВВОД(ENTER).

Если вам необходим более широкий функционал частотного преобразователя, обратитесь к полной инструкции.

Если вы проделали все вышеуказанные операции, а запустить частотный преобразователь не удалось, не переживайте. Вы всегда можете попросить у нас помощи, отправив свой вопрос на электронный адрес:

invertorstech@elcomspb.ru или позвонив по телефону технической поддержки: 8-812-320-88-81 (доб. 5004).